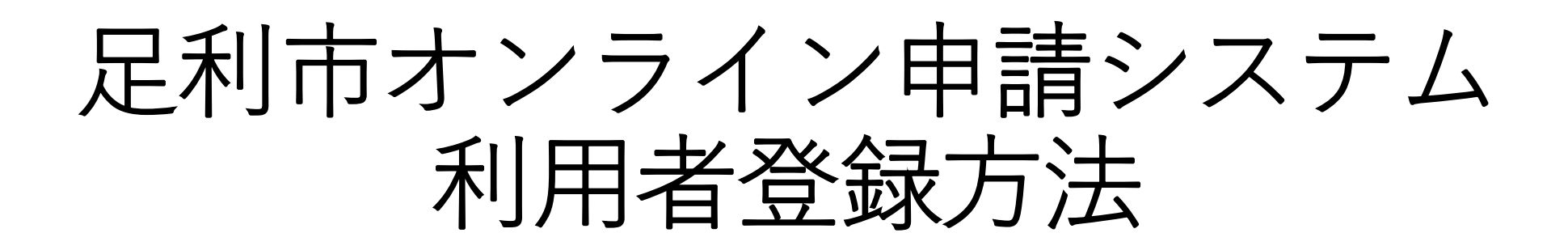

#### ユーザー登録作業について

・足利市オンライン申請システムは、オンライン上で各種行政手 続きの届出、申請が可能なシステムです。 手続きによっては利用者登録が必要になるため、本手順に従い 利用者登録をお願いいたします。

※利用者登録には、**メールアドレスが必要**です。 ※本手順の中で「noreply@city.ashikaga.lg.jp」から 入力いただくメールアドレス宛に認証メールが配信されるため、 受信拒否設定等している場合は、設定内容をご確認ください。 ※本手順の所要時間は**3~5分程**です。

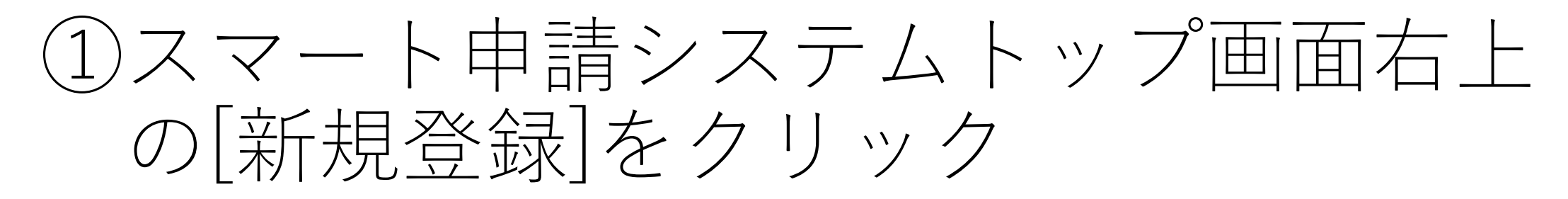

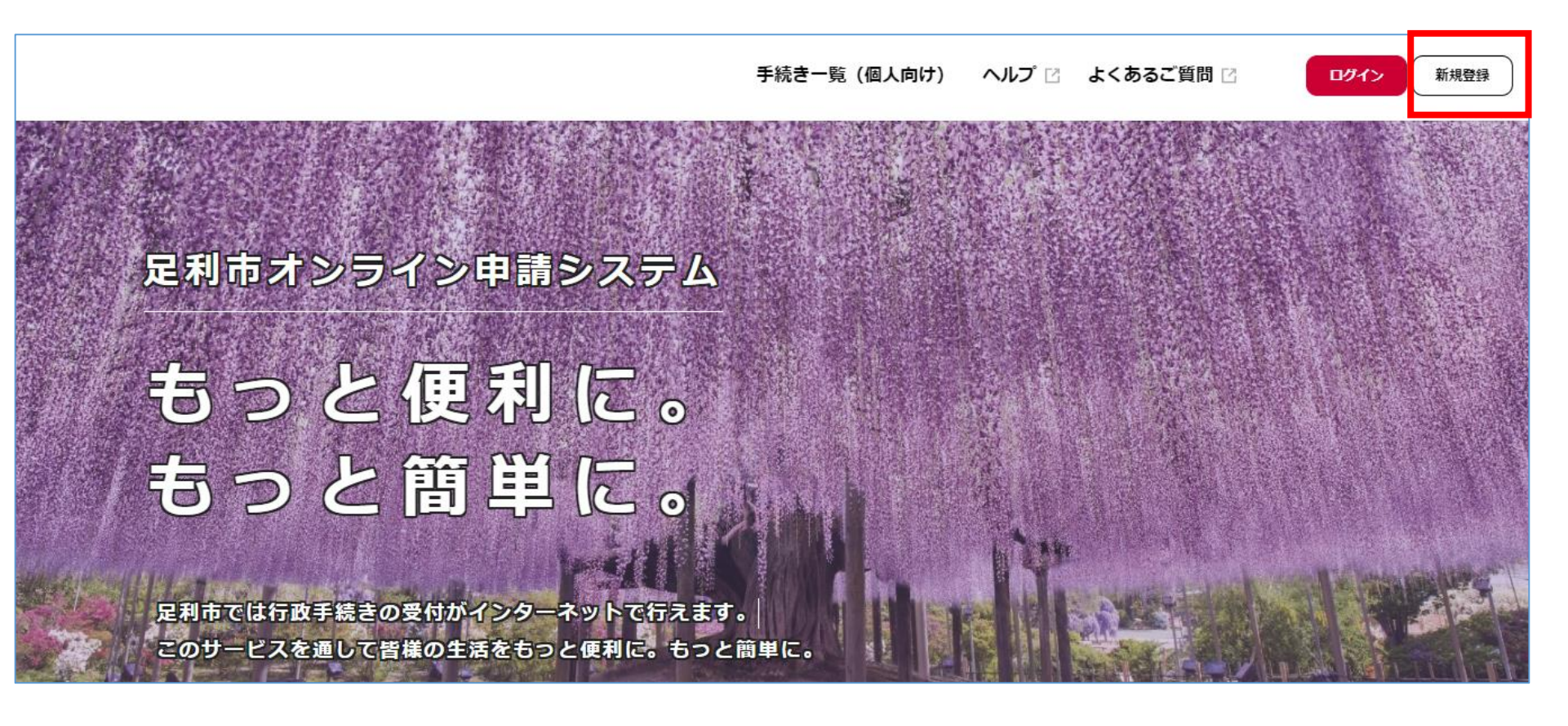

### ②画面下部の[個人として登録する] もしくは[事業者として登録する]をクリック

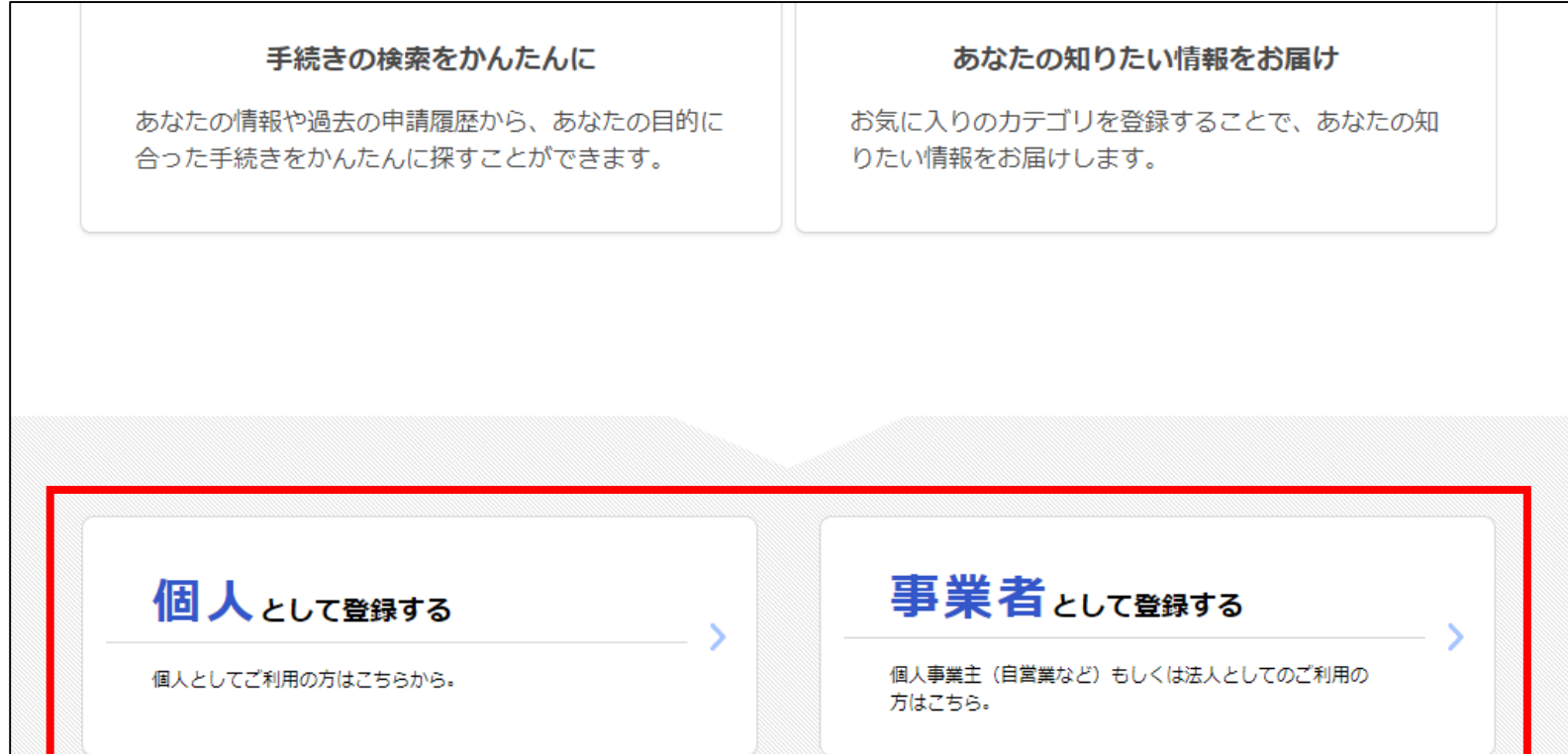

## 3)「利用規約に同意します」に図を入れ、 [利用者の登録を開始する]をクリック

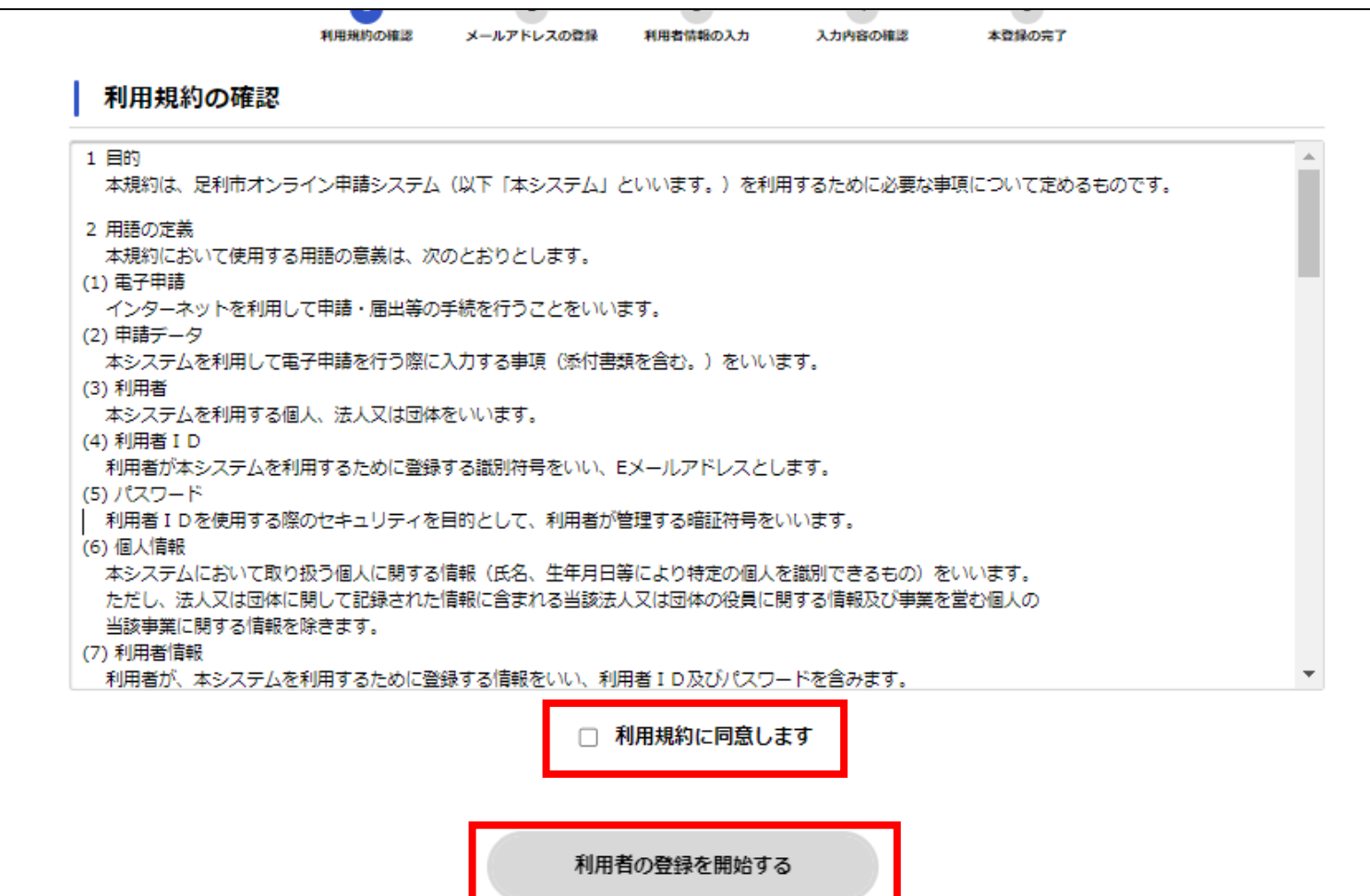

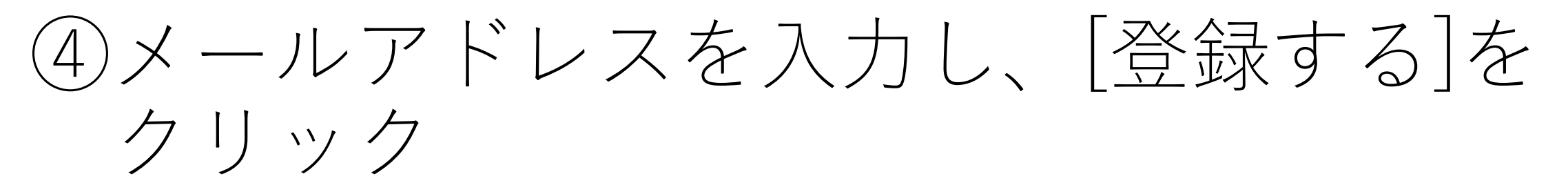

**※[登録する]をクリック後、「noreply@city.ashikaga.lg.jp」から こちらで入力いただいたメールアドレス宛に認証メールが配信されます。**

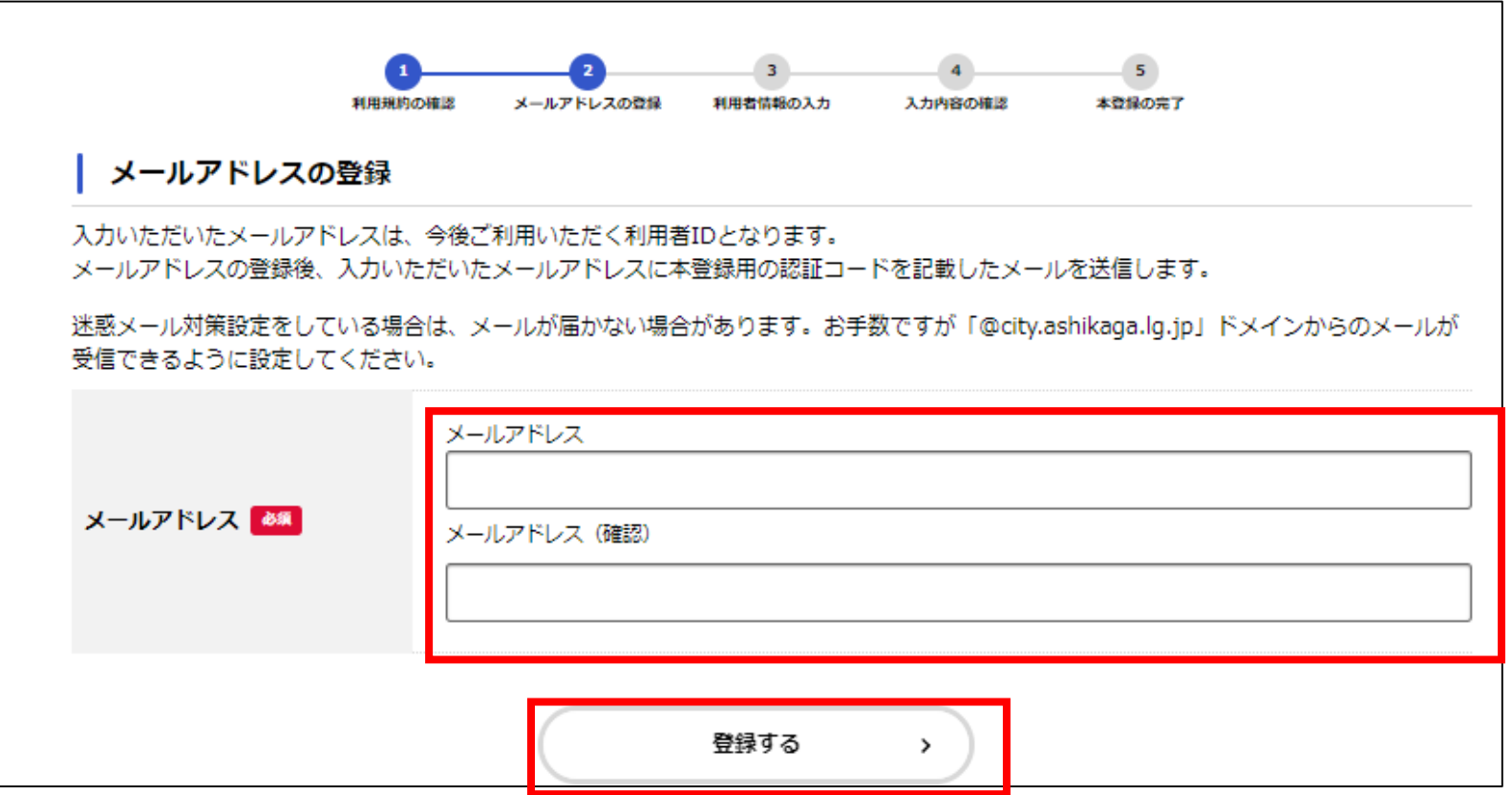

# ⑤ [OK]ボタンをクリック

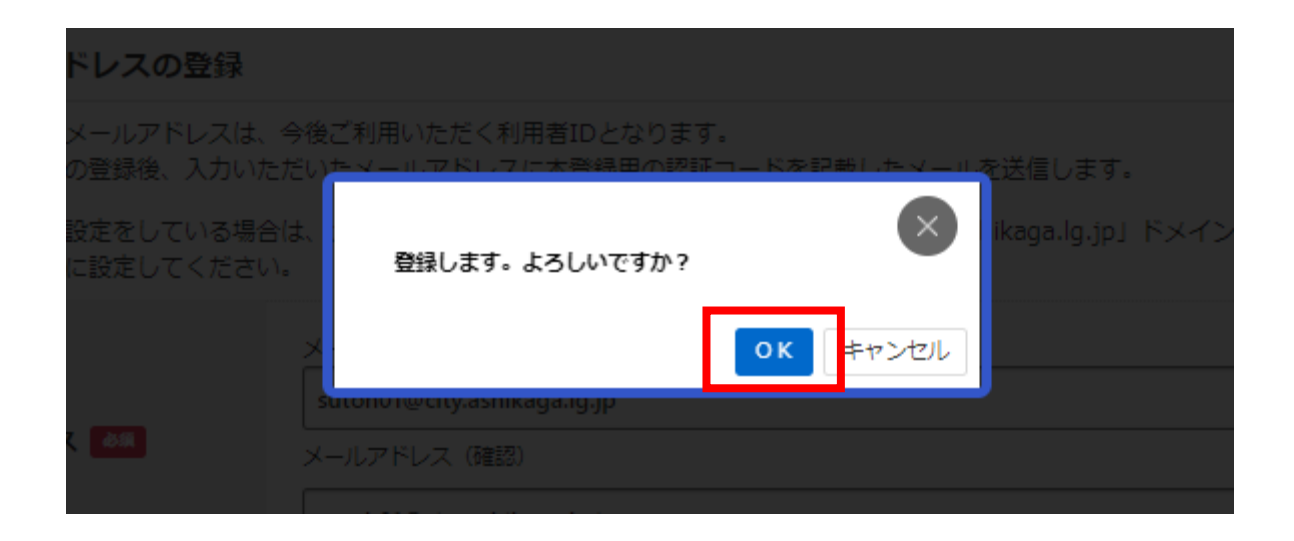

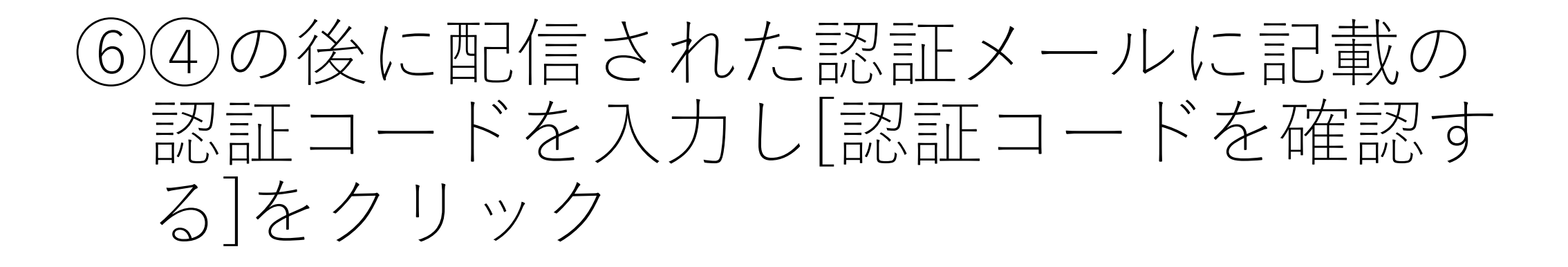

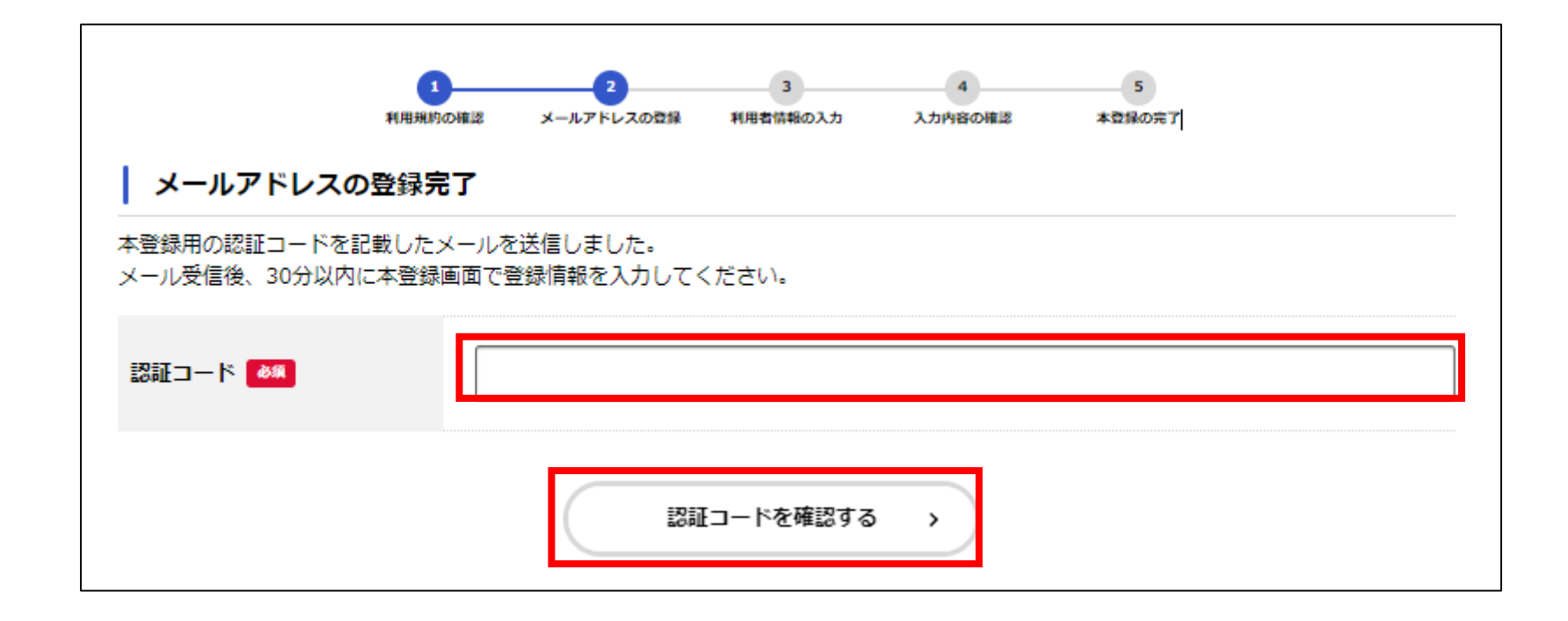

#### ⑦各種利用者情報を入力し、[入力内容を確認 する]ボタンをクリック

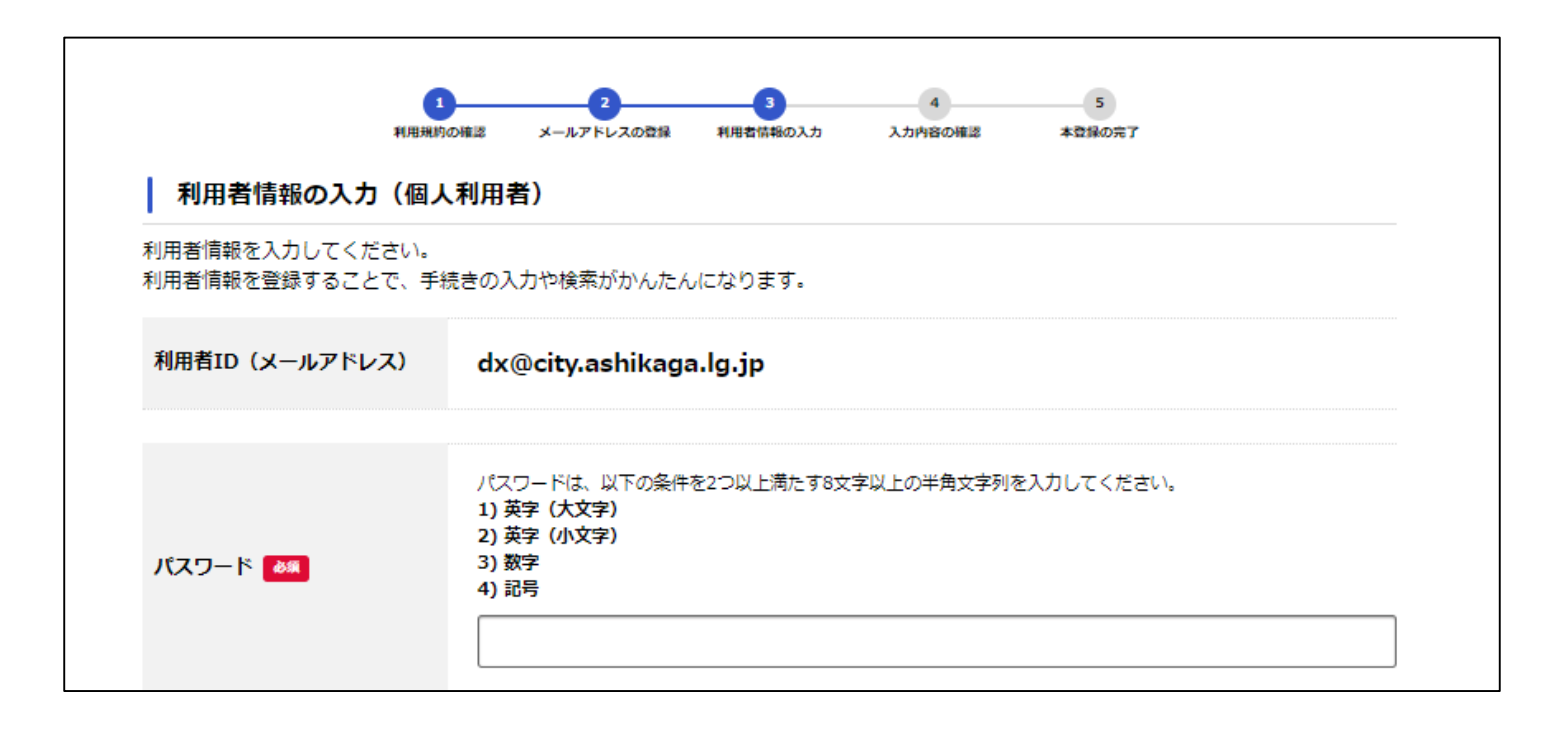

## 8入力内容に問題ないことを確認し、「登 録するきクリック

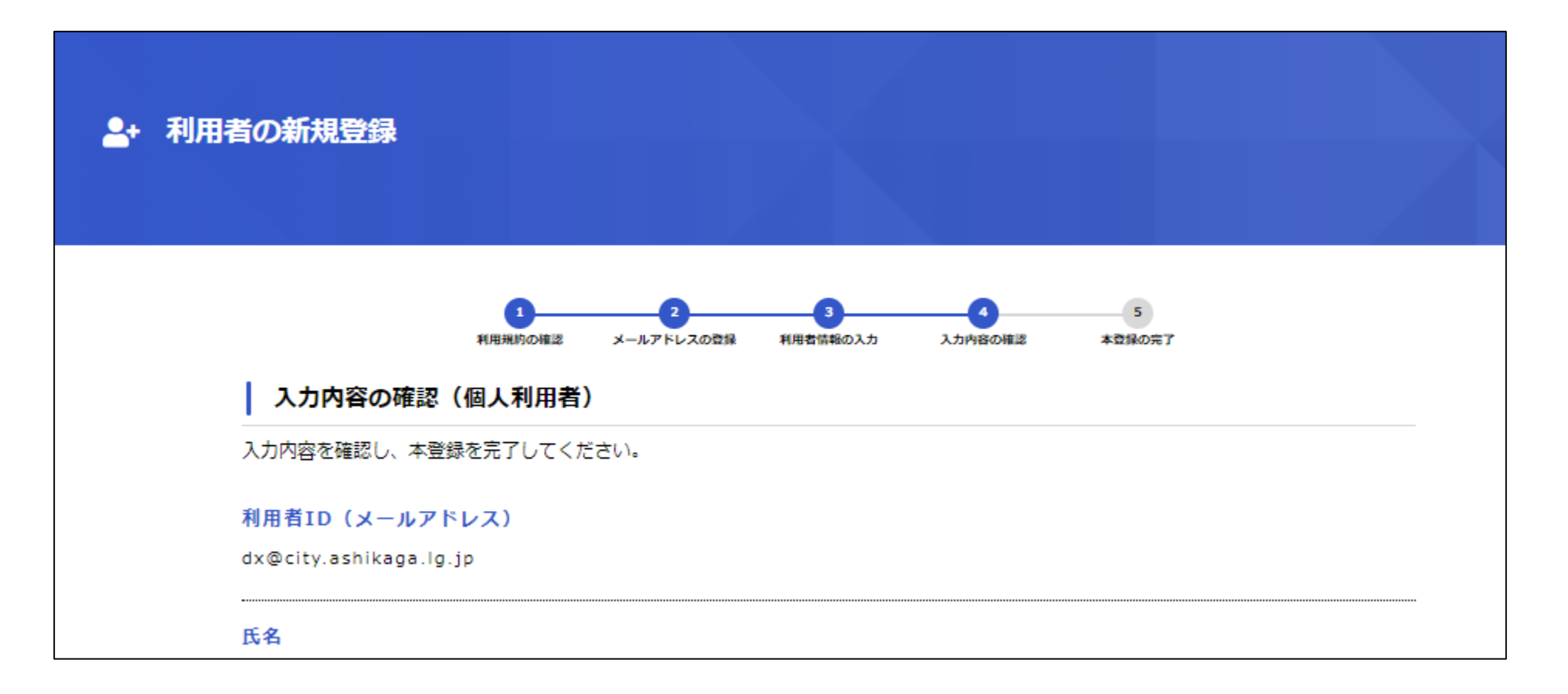

## ⑨[OK]ボタンをクリック

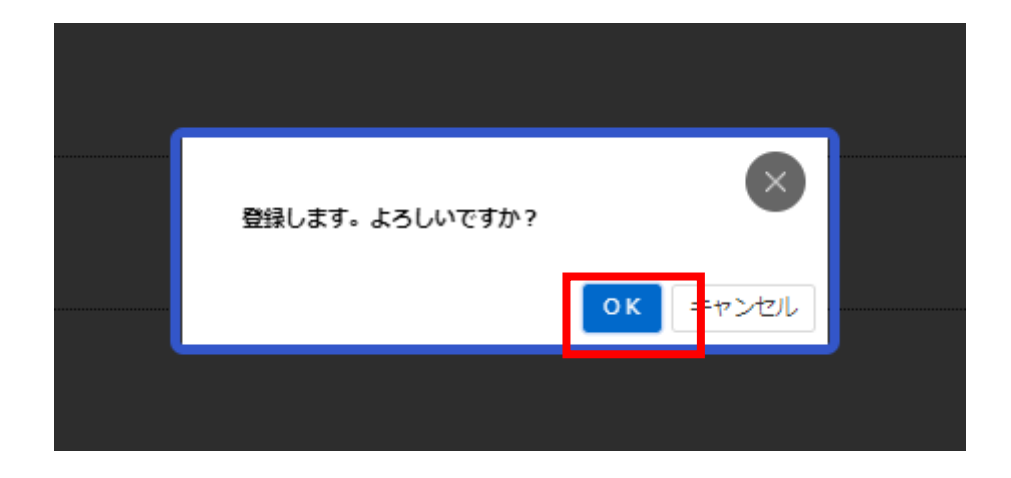

## 10以下の画面が表示されれば本登録完了 です。

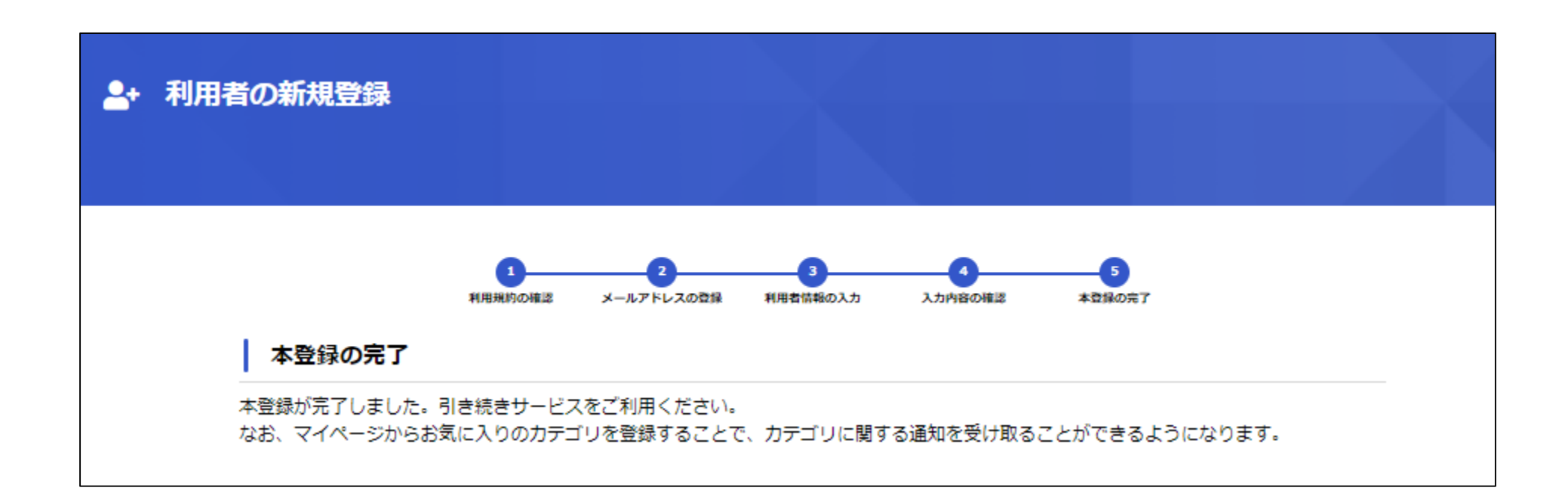